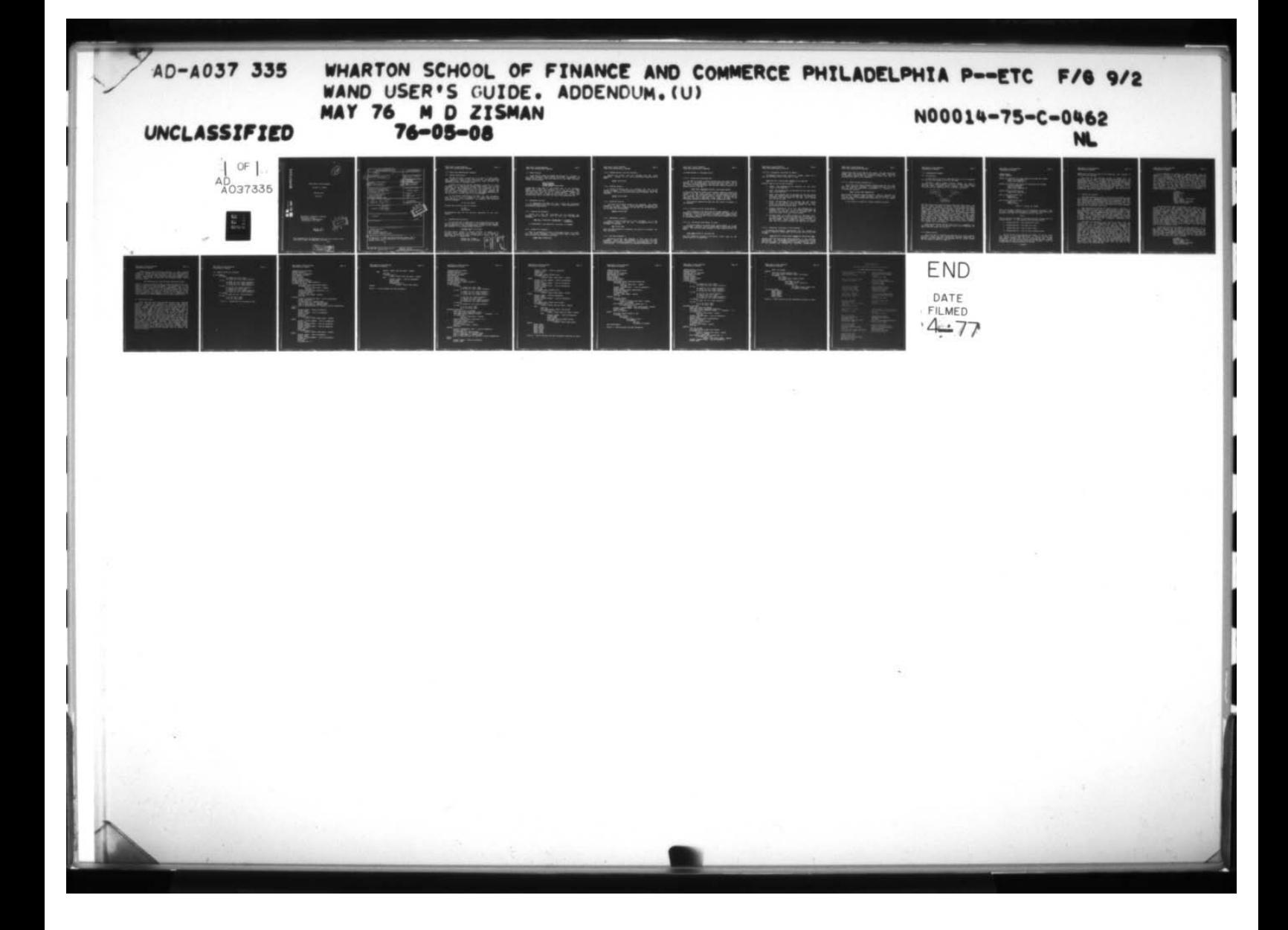

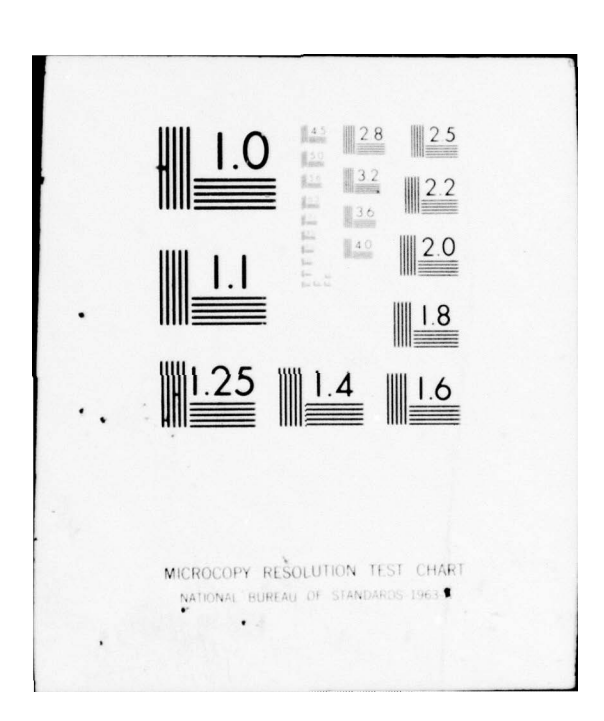

# WAND USER'S GUIDE ADDENDUM

Michael D. Zisman

Working Paper

 $76 - 05 - 08$ 

**18 MB.**<br>BOC FILE COPY

 $t$ 

**WE WE CAN A THE WAY IN THE WAY** 

The same of the set

Department of Decision Sciences The Wharton School University of Pennsylvania Philadelphia, PA. 19174

 $\frac{D}{MAR}$  or  $\frac{D}{MRT}$ )  $\mathbb{U}$ 

May 21, 1976

This document will be integrated with the next version of the Wand User's Guide, Working Paper 76-01-03.

> DISTRIBUTION STATEMENT Approved for public release;

SECURITY CLASSIFICATION OF THIS PAGE (When Data Entered) **READ INSTRUCTIONS REPORT DOCUMENTATION PAGE** BEFORE COMPLETING FORM 2. GOVT ACCESSION NO. 3. RECIPIENT'S CATALOG NUMBER **1. REPORT NUMBER**  $76 - 05 - 08$ TYPE OF REPORT & PERIOD COVERED 4. TITLE (and Subtitle) Final  $\gamma \in \rho t$ . WAND User's Guide, Addendum. PERFORMING ORG. REPORT NUMBER  $76 - 05 - 08$ ON GRANT NUMBER(s) **AUTHORG** NØØØ14-75-C-Ø462 Michael D. Zisman 10. PROGRAM ELEMENT, PROJECT, TASK<br>AREA & WORK UNIT NUMBERS PERFORMING ORGANIZATION NAME AND ADDRESS Decision Sciences Department University of PA/Wharton School Technical report Philadelphia, PA 19104 IL CONTROLLING OFFICE NAME AND ADDRESS 12. REPORT DATE Office of Naval Research  $5/76$ Information Systems 13. NUMBER OF PAGES Arlington, Virginia 22217 15. SECURITY CLASS. (of this report) 4. MONITORING AGENCY NAME & ADDRESS(If different from Controlling Office) Unclassified  $76$ au **154. DECLASSIFICATION/DOWNGRADING** 16. DISTRIBUTION STATEMENT (Of this Report MAR 25 JOIL Unlimited 17. DISTRIBUTION STATEMENT (of the abetract entered in Block 20, If different from Report) Unlimited **18. SUPPLEMENTARY NOTES** 19. KEY WORDS (Continue on reverse alde if necessary and identify by block number) Network structures Plex structures DBTG ( Database Task Group) DBMS (Database Management Systems) 20. ABSTRACT (Continue on reverse eide If necessary and identify by block number) A description of the COBOL based data manipulation language (DML) of the WAND system. Includes descriptions of all commands as well as examples of their use. DD , FORM, 1473 EDITION OF 1 NOV 65 IS OBSOLETE S/N 0102-014-6601 | SECURITY CLASSIFICATION OF **HIS PAGE (When Date Entered)** 

# Wand User's Guide Addendum Page 2 COBOL DATA MANIPULATION LANGUAGE

# 1.0 COBOL DATA MANIPULATION LANGUAGE

# 1.1 Gener al Description

The DML for COBOL is specified in the April '71 DBTG report. WAND supports a subset of this specification. The DML specifies additions to the Identification division, DATA division, and PROCEDURE division of standard COBOL.

A COBOL program with the DML statements inserted is first processed by a WAND system program named WNDCBL. This program translates the DML statements to COBOL call statements to the WAND system. Upon completion of this translation, the user has the option of automatically linking to the COBOL compiler and then the loader . Examples of using the COBOL/WAND implementation can be found in the next section of this document.

In the present implementation of WAND, all DML statements must be on a line by themselves in COBOL programs and not in termixed with non DML statements. For example, the following would be improper :

#### IF A~B GET STUREC

whereas the following would be correct:

# $IF A=B$ GET STUREC .

DML statements need not be entirely specified on one line,<br>however.

#### 1,2 IDENTIFICATION Division

~~~ - -- -

 $\mathbf{y}_m$  .

If a privacy key is specified in the schema definition, then this privacy key must be specified in all programs which interact with the database. This is communicated to WAND via the PRIVACY KEY statement in the IDENTIFICATION division.

# (PRIVACY KEY IS priv-key).

Priv-key must be either a literal enclosed in quotes or a variable which contains the privacy key. If a variable is variable which contains the privacy key. It a variable is<br>specified, it must be at least 10 characters in length and have<br>usage display-7. Examples are: tains the privacy key. If a variable is<br>e at least 10 characters in length and have<br>amples are:<br>PRIVACY KEY 'GOAWAY'.<br>PRIVACY KEY IS KEY-AREA.

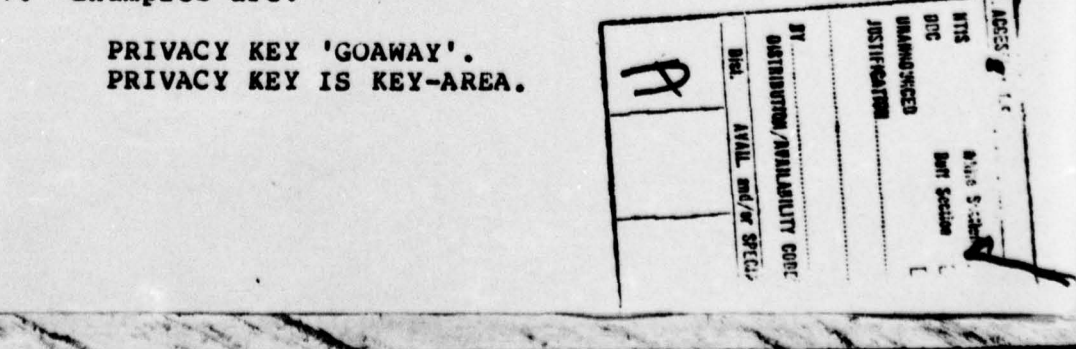

~~~~~~~~~~~~~~~~~~~~~~

. -

~~~~~~

Wand User's Guide Addendum - Page 3 COBOL DATA MANIPULATION LANGUAGE

# 1.3 DATA Division

eł

A new section named the SCHEMA section must be included in all COBOL programs which interact with WAND. Furthermore, the SCHEMA section must be the first section in the DATA division. Syntax is as follows :

> DATA DIVISION. SCHEMA SECTION. DATA DIVISI<br>SCHEMA SEC:<br>INVOKE SCHI HEMA schema-name.

Schema-name is the name of the schema and of the database.<br>WNDCBL will expect the database to be in the file named schema-name.DB, the schema itself to be in schema-name. SCH, and the user work area to be in schema-name.WKC. WNDCBL will<br>automatically insert a linkage section at the end of the DATA automatically insert a linkage section at the end of the DATA division and copy in the user work area from schema-name. WKC.

## 1.4 PROCEDURE Division

To communicate with WAND, the user wr ites DML statements into the PROCEDURE divsion of his program. These statements will be disc ussed ind ividually.

1.4.1 Opening The Database —

Before any other DML statements can be executed, the database must be opened. This is done with the OPEN AREA statement.

> OPEN ARLA schema-name [USAGE-MODE is [UPDATE]] (RETRIEVALJ

If USAGE—MODE is not specified , retr ieval is assumed .

# 1.4.2 CLOSING The Database -

 $J_{\mu\nu}$  , where

When all processing is done, the database should be closed with the CLOSE statement. This will direct WAND to empty the incore buffers and terminate processing .

 $\frac{1}{\sqrt{2\pi}}$ 

..

 $\frac{1}{2}$ 

f ~

**12** 

~

-

# CLOSE AREA schema—name

# Wand User's Guide Addendum **Page 4** COBOL DATA MANIPULATION LANGUAGE

## 1.4.3 STORING Records Into The Database —

Records are stored into the database with the STORE statement. Linkage in all sets is per formed automatically by WAND.

STORE record—name

1.4.4 DELETING Record —

e E

A records is deleted from the database with use of the DELETE statement. A record type must be specified in the delete buttle statement: A record type must be specified in the defected<br>statement; the current of that record type is deleted from the<br>database.

DELETE record—name .

## 1.4.5 MODIFYING Records -

To replace an existing record in the database, the MODIFY statement is used. When a MODIFY statement is executed, the record type specified is moved from the UWA into the WAND buffer s for storage into the database.

MODIFY record—name

# 1.4.6 RETRIEVING A Record —

After a record is found via a FIND statement, it is not automatically moved into the UWA. To accomplish this, a GET statement is executed.

GET record—name

After the GET statement is executed, the record is available for user pr ocessing .

#### 1.4.7 The FIND Statement —

 $\frac{1}{2}$ ~~~~~ ~~~~ ~~~~~~ ~~~~~ ~~~~~~~~~~~~~~~~~~~~

Navigating through the database is done with the FIND statement. Using the FIND statement, it is possible to access records by their physical location, via calculated keys, via set relationships, or by processing the database sequentially. Each

 $\frac{1}{2}$  ,  $\frac{1}{2}$ 

 $\sim$   $\sim$   $\sim$   $\sim$   $\sim$ 

Wand User's Guide Addendum **Page 5** COBOL DATA MANIPULATION LANGUAGE

of these methods is discussed below.

## 1.4.7.1 Access Via Calculated Key —

In order to locate a record via calc key, the record must be defined in the schema with a LOCATION MODE CALC clause. Before executing the FIND statement, the user must place the value of the key of the desired record into the key location field of the proper record in the UWA.

# FIND (NEXT DUPLICATE WITHINJ record—name RECORD

If the next dupl icate clause is not present, WAND will search the database for the first record with the appropriate key field value. It the next dupl icate clause is present, WAND will search the database for the next record in a group of records with the same key. The next duplicate clause cannot be used if NO DUPLICATES ALLOWED was specified in the schema definition.

All currency updates are made when the record is located in the database .

## 1.4.7.2 Location Via Set Relationships —

A set consists of an owner and one or more members, It is possible to navigate from an owner to a member and along the path of members; it is also possible to navigate from a member record to its owner . There exists a form of the FIND statement for each of these possibilities,

## $1.4.7.2.1$  Navigation From Member To Owner -

To find an owner of a record which participates in a set relationship, currency must be established at the proper member record. The following FIND statement is then issued to find the owner :

#### FIND OWNER RECORD OF set-name SET

 $J_{\infty}$   $N_{\infty}$ 

This will establish currency of the owning record type at the own ing record of set—name set.

 $\sim$   $\sim$   $\sim$   $\sim$ 

Wand User's Guide Addendum Page 6 COBOL DATA MANIPULATION LANGU..GE

1.4.7.2.2 Navigating From Owner To Member —

To navigate from an owner record to a member record of a set, the following form of the FIND is used:

FIND position (record—name) RECORD OF set—name SET Position must be one of the following:

- 1. FIRST : The database will be searched for the first r ecord of set—name set.
- 2. LAST: The database will be searched for the last record type of set—name set.
- 3. NEXT: The database will be searched for the next record after the current record of set-name set. If current of set—name is the last record of the set, error status will be set to 0307.
- 4, PRIOR: The database will be searched for the record prior to the current record of set-name set. If the current of set—name is the first record in the set, error status will be set to 0307.
- 5. Integer constant(e.g. +5 or —2): The database will be searched for the +Nth or -Nth record of set-name set<br>relative to the current record of set-name set. An relative to the current record of set-name set. error will occur if no such record exists.
- 6. Variable name: If a COBOL variable is specified here, it must be either a one word COMP item or a display-7 5 character item. If it is character, it's value must be<br>one of "FIRST", "LAST", "NEXT", or "PRIOR". If it is a<br>COMP item it's value is treated the same way as 5 above.

1.4.7.3 Sequential Processing Of The Database. -

~~~~~~~~~~ ~~~~~~~~ ~~~~~~~~~

*x* 

—

To process the database sequentially for all records or records of a specific record type, the following form of the FIND is used :

#### FIND position (record-name) RECORD OF schema-name AREA

—

. **-**— ~~~~ ' —, ; \_ ~~ <sup>~</sup>

 $i<sub>m</sub>$ 

~ ~

Position must have one of the values described in the previous sub-section. If record-name is specified, only records of that type will be found. If record-name is not specified, all record in the database are eligible for selection. Schema-name is

Wand User's Guide Addendum Page 7 COBOL DATA MANIPULATION LANGUAGE

required and must be the name of the schema. The user should not assume that the records are in any particular order. This form of the FIND is useful when all records of a given type must be processed and order is not important.

1.4.7.4 Access Through Database Key -

This form of the FIND statement requires that the user know the exact physical location of the desired record. It should only be used by experienced programmers to establish or r e—establish cur rency.

FIND (record—name) USING dbid

Record—name is optional and not required . Dbid is required and must be an integer ' (COMP) variable. Its value must be of the form PLL where P is database page number and LL is line number within the page.

If the record is found all currency updates are made .

# Wand User's Guide Addendum **Page 8** COMPREHENSIVE EXAMPLE

# 2.0 COMPREHENSIVE E XAMPLE

2.1 Introd uction

In this section an entire WAND application will be presented as a tutorial and example on how to use WAND.

Consider a simple student records system. We wish to maintain data about students, data about courses being offered,<br>and data about students taking courses. The proper data and data about students taking courses. The proper structure for this application is a confluent hierarchy:

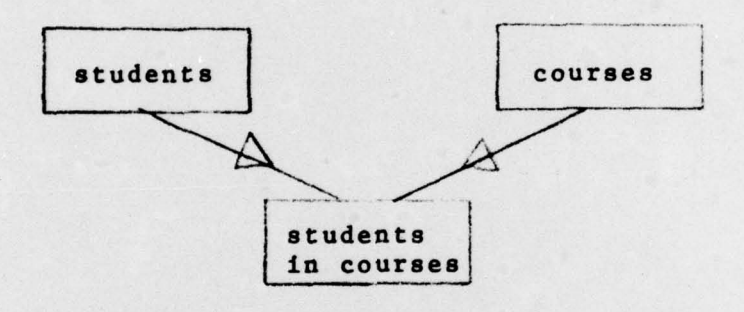

The STU record will contain personal data about each student and the key would normally be social security number or student number. This record would contain all of the personal data about number. This record would contain all of the personal data about<br>the student such as name, academic status, etc. The COURSE record will contain data describing each course, such as course number, title, credits, instructor, etc. The STUCOR record would<br>contain data about a student taking a particular course. This contain data about a student taking a particular course. would include grade, pass/fail indicator, etc. For our example we will only use a small number of data elements. The STU record will contain last name (LNAME) and title (TITLE). The course record will contain course number (CNO), credit hours (CREDIT), and course title (CTITLE). The student-course record (STUCOR) will contain only grade (GRADE).

Both the STU record and COR record will be accessable via calculated keys. The key of the STU record will be LNAME and the key to the COR record will be CNO.

### 2.2 Schema Creation

 $\overline{\phantom{a}}$ 

-

 $\blacksquare$ 

The first step in building the database is to write a schema definition using the data definition language described is ~~~~ section 1 of this document. The database will be called STUREC and the schema is shown in figure 1.

 $\sim$ 

 $\frac{1}{\sqrt{2\pi}}\int_{-\infty}^{\infty} \frac{1}{\sqrt{2\pi}}\frac{1}{\sqrt{2\pi}}\frac{1$ 

Wand User's Guide Addendum Page 9 COMPREHENSIVE EXAMPLE

SCHEMA STUREC PRIVACY KEEPOUT.

RECORD STU LOCATION CALC USING LNAME DUPLICATES NOT ALLOWED LNAME TYPE CHARACTER 10 TITLE TYPE CHARACTER 5.

RECORD COR LOCATION CALC USING CNO DUPLICATES NOT ALLOWED CNO TYPE CHA RACTER 5 CREDIT TYPE FIXED CTITLE TYPE CHARACTER 20.

RECORD STUCOR LOCATION VIA SC GRADE TYPE CHARACTER 2.

SET SC MODE CHAIN ORDER LAST OWNER STU MEMBER STUCOR .

SET CS MODE CHAIN ORDER LAST OWNER COR MEMBER STUCOR.

Figure 1 — schema for STUREC

After the schema is entered into file STUREC .DDL (extension must be DDL), the WAND schema processor is invoked. The name of this program is PDP and it is invoked at monitor level by:

X FDP

FDP will ask for the name of the schema and then process the file schema-name. DDL. It will produce the following files:

1. schema-name.wRK - the FORTRAN work area

2. schema—name .wKC — the COBOL work area

3. schema—name.SCH — used by WAND itself.

4. schema—name.ERR — list of errors found by FOP.

FOP will print on the terminal the number of errors which were found in the schema-definition. If this is not zero, the user schema was the schema should examine the ERR file and correct the schema definition. If there are no errors, the schema has been accepted by WAND and the user can now initialize the database. This is accompl ished by executing DBINIT as follows :

X DBINIT.

~~~~~~~~~~ ~~~~~~~~~~~~~

**Contract Contract Contract Contract Contract** 

Wand User 's Guide Addendum Page lU COMPREHENSIVE EXAMPLE

DBINIT will ask for the name of the schema and then proceed to initialzie the database .

The size of the database created by DBINIT will be determined by the number of pages and page size specified in the schema definition. For this reason, the FDP program must be run successfully before the database can be created with DBINIT. DBINIT will initialize a database that already exists. If DBINIT is asked to initialize a database that already exists, it will pr int a message at the terminal informing the user that he is attempting to destroy an existing database. The user must then confirm his desire for DBINIT to proceed .

## 2.3 Loading The Database

**TALL** 

After the database is created, we can write programs to load the database and subsequently retr ieve data from tne database . WAND supports both FORTRAN and COBOL as host languages. To this end, FDP produces both a FORTRAN work area definition (.WRK file)<br>and a COBOL work area definition (.WKC file, see figure 2), For and a COBOL work area definition (.WKC file, see figure 2). the rest of this example, we will use COBOL as the host language; hence we will utilize the .WKC file.

Data Manipulation Language for COBOL is fully specified in the DBTG Report of April, 1971. WAND supports a subset of this specification. The user communicating with WAND through a COBOL program writes DML statements as described in section 4 of this document. The COBOL program with these DML statements is then processed by a WAND system program named WNDCBL. This program accecpts the user's COBOL program as input and produces as output a COBOL program with the DML statements translated to call statements to the WAND system.

When WNDC8L is executed, it will ask for an input file and output file. It is recommended that input files have the extension WCB and that output files have the standard CBL<br>extension. When the input file is requested by WNDCBL, an When the input file is requested by WNDCBL, an extension of WCB is assumed if no extension is given. For this reason, files with no extension cannot be processed. When the output file is requested, the user can specify any valid DEC-10<br>file name or simply depress the carriage-return. In the latter case (i.e. no filename is entered) the output file will have the same filename as the input file and the extension C8L. To summ arize, it is recommended that the user write his/her program into a file with extension WCB. When running WNDCBL, the user should enter only the filename (and not the extension) when asked for input file. When asked for the output file name the user should <CR>. The output file will then have the name of the input file and the extension CBL.

 $-1.7$ 

Wand User's Guide Addendum **Page 11** COMPREHENSIVE E XAMPLE

 $\overline{\phantom{a}}$ 

 $\sum_{i=1}^n a_i$ 

-

~~—~ l• •• •— ~~

: ~~~~~~~~~~~~~~~~~~~~~

It is possible to compile the WNDCBL output file and exectute it directly from WNDCBL. When WNDCBL has created an output file suitable for the COBOL compiler , it will ask if the file is to be compiled. If the user response to "COMPILE ?" is "N", WNDCBL will terminate and the user may compile the program when convenient. If the user replies " $Y<sup>m</sup>$  to the above request, he will then be asked if the compiled program should be loaded and executed. If the user replies "Y", the program will be compiled, loaded with the proper Wand subroutines, And execution will commence. If the user replies no to this question the program will be compiled but execution will not be attempted. A program will be compiled but execution will not be attempted. sample session is as follows:

> .X WNDCBL INFILE: BUILD OUTF ILE: COMPILE ? Y EXECUTE ? Y COBOL: BUILD [BUILD.CBL] LINK: LOADING (LNKXCT MAINLE EXECUTION) ..exec ution follows

The BUILD program loads the database (see figure  $3$ ). It allows the user to load student records, course records, and stucor records. The output of WNDCBL, which has the DML COBOL statements converted to WAND calls is shown in figure 4. Note the entry statement immediately after the PROCEDURE DIVISION statement. This is because BUILD will actually be a COBOL subroutine which is called by a program named CBSTRT (for COBOL<br>start), This program must be loaded with all COBOL programs start). This program must be loaded with all COBOL programs which are to access WAND databases. CBSTRT is a very simple program which establishes the linkage between your COBOL program and the WAND FORTRAN programs. If the user replies yes to the compile and execute questions in WNDCBL then he need not be concerned with CBSTRT or other details of WAND. For this reason, that is the recommended action.

If the user does not have WNDCBL initiate execution, or if<br>the COBOL program does not have to be compiled, then the user COBOL program does not have to be compiled, then the user must load his program and the other necesary routines which his program needs to execute successfully. This is accomplished by executing the program WANDGO. WANDGO will ask for the name of your program, and then load it along with the necessary WAND routines. This would be done As follows :

> .X WANDGO PROGRRAM NAME: BUILD LINK: LOADING [LNKXCT EXWAND EXECUTION] ..execution follows

> > —--—

~~~~~~ ~~~~~~~~~~~~

Wand User's Guide Addendum **Page 12** COMPREHENSIVE EXAMPLE

WANDGO can be used to initiate execution of WAND programs (COBOL or FORTRAN) as long as there is only one user program to be loaded. If the user must load more than one program (i.e. several subprograms) then he must load the proper WAND routines himself. This is done by executing the following command string<br>at monitor level:

.EX CBSTRT [4010, 51], your-programs, DML [4010, 51]/SEA

CBSTRT is aiway required for COBOL programs and MUST be the first program specified in the EX command. Your-programs is, in this case, the name of the user program to be executed. DML is the library which contains all of the WAND routines which will be required by BUILD. The /SEA is a switch which tells the loader (LINK-10) that not all programs in DML are to be loaded, but only those requested by your-programs. If the user is debugging the COBOL program, the DEBUG command should be used instead of EX.

## 24 Retr ieval Of Data

I

• - •

After executing BUILD, data has been stored in the database STUREC. UB. We are now prepared to retrieve data from the database. A common requirement would be an online program which, given a student name as input, will print data about all of his/her cour ses. RETR (see figure 5) is an example of such a program. It accepts as input a student's last name. The last name is put in LNAME of STU and then a FIND statement is performed to establish "currency" at the proper STU record. By retrieving all members in the SC set, we can get all of the STUCOR records owned by this particular Sru record in the SC set. For each STUCOR record we FIND, we can FIND OWNER in the CS set and thus GET the COR record which has the course number and, thus GET the COR record which has the course number and, title. WE can then print the course number title, and grade for<br>each STUCOR record. This technique for processing confluent This technique for processing confluent hierarchies is a very common practice. The unfamiliar reader should carefully study figure 5. The output of WNDCBL for RETR is shown in figure 6. Notice at the end of the program several entry statements have been added. These have no effect on the execution of the program and are inserted only to control the action of LINK-10.

In the same of the same of the same of the same of the same of the same of the same of the same of the same of

- • • •. ~~~~~~~ .

 $~\cdot$   $~\cdot$   $~\cdot$ 

— -•-———— — -

~~ •

**COMPREHENSIVE EXAMPLE** 2.5 Sample Output And Programs 01 DB-LINKAGE. 05 FLAGS. 10 ERRSTA PIC S9(5) COMP. 10 FILLER PIC X(20) USAGE DISPLAY-7. 05 STU. 10 LNAME PIC X(10) USAGE DISPLAY-7. 10 TITLE PIC X(5) USAGE DISPLAY-7. 10 FILLER PIC X(5) USAGE DISPLAY-7. 05 COR. 10 CNO PIC X(5) USAGE DISPLAY-7. 10 CREDITS PIC S9(5) COMP. 10 CTITLE PIC x(20) USAGE DISPLAY-7. 10 FILLER PIC X(5) USAGE DISPLAY-7. 05 STUCOR. 10 GRADE PIC X(2) USAGE DISPLAY-7. 05 SETS. 10 SC PIC S9(5) COMP. 10 CS PIC S9(5) COMP.

Wand User's Guide Addendum

All Call Edd Inc. Call and

 $-1/2$ 

**ANGEL PRO** 

engl -

 $\mathbf{y}_m$ 

Figure 2 - STUREC.WKC file produced by FDP

Page 13

Wand User's Guide Addendum Page 14 **COMPREHENSIVE EXAMPLE** IDENTIFICATION DIVISION. PROGRAM-ID. BUILD. PRIVACY KEY IS "KEEPOUT". ENVIRONMENT DIVISION. DATA DIVISION SCHEMA SECTION. INVOKE SCHEMA STUREC. WORKING-STORAGE SECTION. 77 TRAN-CODE PIC X USAGE DISPLAY-7. PROCEDURE DIVISION. OPEN AREA STUREC USAGE-MODE UPDATE. IF ERRSTA NOT = 0 DISPLAY 'OPEN ERROR ' ERRSTA STOP RUN. PERFORM PROCESS UNTIL TRAN-CODE = '0'. CLOSE AREA STUREC. IF ERRSTA NOT =  $0$ DISPLAY 'CLOSE ERROR ' ERRSTA. STOP RUN. PROCESS. DISPLAY 'TRANSACTION CODE: ' WITH NO ADVANCING. ACCEPT TRAN-CODE. IF TRAN-CODE ='1' PERFORM TRAN1 ELSE IF TRAN-CODE ='2' PERFORM TRAN2 ELSE IF TRAN-CODE='3' PERFORM TRAN3 ELSE IF TRAN-CODE NOT ='0' DISPLAY 'INVALID TRANSACTION CODE11'. TRAN1. DISPLAY 'NAME: ' WITH NO ADVANCING. ACCEPT LNAME. DISPLAY 'TITLE: ' WITH NO ADVANCING. ACCEPT TITLE. STORE STU. IF ERRSTA NOT =  $0$ DISPLAY 'TRANL STORE ERROR ' ERRSTA. TRAN2. DISPLAY 'COURSE NUMBER: ' WITH NO ADVANCING. ACCEPT CNO. DISPLAY 'CREDIT HOURS: ' WITH NO ADVANCING. ACCEPT CREDITS. DISPLAY 'COURSE TITLE: ' WITH NO ADVANCING. ACCEPT CTITLE. STORE COR. IF ERRSTA NOT =  $0$ DISPLAY 'TRAN2 STORE ERROR ' ERRSTA. TRAN3. DISPLAY 'NAME: ' WITH NO ADVANCING. ACCEPT LNAME. DISPLAY 'COURSE NUMBER: ' WITH NO ADVANCING. ACCEPT CNO. **FIND STU.** IF ERRSTA NOT  $= 0$ 

 $\overline{\phantom{a}}$ 

**PAGE** 

ATTACHED

 $\mathbf{y}_{\mathbf{z}}$ 

 $\mathcal{A}$ 

ų.

Wand User's Guide Addendum **COMPREHENSIVE EXAMPLE** 

**ELSE** 

DISPLAY 'TRAN3 FIND STU ERROR ' ERRSTA FIND COR IF ERRSTA NOT =  $0$ DISPLAY 'TRAN3 FIND COR ERROR ' ERRSTA **ELSE** DISPLAY 'GRADE: ' WITH NO ADVANCING ACCEPT GRADE **STORE STUCOR** IF ERRSTA NOT =  $0$ DISPLAY 'TRAN3 STORE ERROR '

ERRSTA.

a.

ALL A TELEVISION

**CONTRACTOR** 

 $\sum_{i=1}^{n}$ 

 $\mathcal{C}(\mathcal{A})$ 

**INSISK** 

 $\sum_{\alpha}$ 

Figure 3 - BUILD program with DML statements

Page 15

Same of the Seat of the Seat of the Seat of the Seat of the Seat of the Seat of the Seat of the Seat of the Seat of the Seat of the Seat of the Seat of the Seat of the Seat of the Seat of the Seat of the Seat of the Seat o

of the company

**CORNER** 

٦.

Wand User's Guide Addendum Page 16 **COMPREHENSIVE EXAMPLE** IDENTIFICATION DIVISION. PROGRAM-ID. BUILD. \*PRIVACY KEY IS "KEEPOUT". ENVIRONMENT DIVISION. DATA DIVISION \*SCHEMA SECTION. \*INVOKE SCHEMA STUREC. WORKING-STORAGE SECTION. 77 TRAN-CODE PIC X USAGE DISPLAY-7. LINKAGE SECTION. 01 DB-LINKAGE. 05 FLAGS. 10 ERRSTA PIC S9(5) COMP. 10 FILLER PIC X(20) USAGE DISPLAY-7. 05 STU. 10 LNAME PIC X(10) USAGE DISPLAY-7. 10 TITLE PIC X(5) USAGE DISPLAY-7. 10 FILLER PIC X(5) USAGE DISPLAY-7. 05 COR. 10 CNO PIC X(5) USAGE DISPLAY-7. 10 CREDITS PIC S9(5) COMP. 10 CTITLE PIC X(20) USAGE DISPLAY-7. 10 FILLER PIC X(5) USAGE DISPLAY-7. 05 STUCOR. 10 GRADE PIC X(2) USAGE DISPLAY-7. 05 SETS. 10 SC PIC S9(5) COMP. 10 CS PIC S9(5) COMP. PROCEDURE DIVISION. ENTRY COB USING DB-LINKAGE. OPEN AREA STUREC USAGE-MODE UPDATE. CALL WANDA USING "DBOPEN", "STUREC "."KEEPOUT  $, 1.$ IF ERRSTA NOT =  $0$ DISPLAY 'OPEN ERROR ' ERRSTA STOP RUN. PERFORM PROCESS UNTIL TRAN-CODE = '0'. CLOSE AREA STUREC. CALL WANDA USING "DBCLOS". IF ERRSTA NOT =  $0$ DISPLAY 'CLOSE ERROR ' ERRSTA. STOP RUN. PROCESS. DISPLAY 'TRANSACTION CODE: ' WITH NO ADVANCING. ACCEPT TRAN-CODE.<br>IF TRAN-CODE ='1' PERFORM TRAN1 ELSE IF TRAN-CODE ='2' PERFORM TRAN2 ELSE IF TRAN-CODE='3' PERFORM TRAN3 ELSE IF TRAN-CODE NOT ='0' DISPLAY 'INVALID TRANSACTION CODE!!'. TRAN1. DISPLAY 'NAME: ' WITH NO ADVANCING. ACCEPT LNAME.

بيعيد أورب

 $J_{\mathcal{M}}$  ,  $\mathcal{N}_{\mathcal{M}}$ 

of the contract of the contract of

# Wand User's Guide Addendum Page 17 Wand User's Guide Add<br>COMPREHENSIVE EXAMPLE

ENTRY FINDAP.

~~~~~~~~~~~~~~

an a

 $\frac{1}{2} \sum_{i=1}^n \frac{1}{2} \sum_{i=1}^n \frac{1}{2} \sum_{i=1}^n \frac{1}{2} \sum_{i=1}^n \frac{1}{2} \sum_{i=1}^n \frac{1}{2} \sum_{i=1}^n \frac{1}{2} \sum_{i=1}^n \frac{1}{2} \sum_{i=1}^n \frac{1}{2} \sum_{i=1}^n \frac{1}{2} \sum_{i=1}^n \frac{1}{2} \sum_{i=1}^n \frac{1}{2} \sum_{i=1}^n \frac{1}{2} \sum_{i=1}^n \frac{1}{2} \sum_{i=$ 

DISPLAY 'TITLE: ' WITH NO ADVANCING. ACCEPT TITLE.<br>STORE STU. CALL WANDA USING "DBSTOR" ,STU. IF ERRSTA NOT =  $0$ DISPLAY 'TRANl STORE ERROR ' ERRSTA . TRAN<sub>2</sub>. DISPLAY 'COURSE NUMBER: ' WITH NO ADVANCING.<br>ACCEPT CNO. DISPLAY 'CREDIT HOURS: ' WITH NO ADVANCING.<br>ACCEPT CREDITS.<br>DISPLAY LEGURES TITLE | UITO NO LOUNGING. ACCEPT CREDITS.<br>DISPLAY 'COURSE TITLE: ' WITH NO ADVANCING. ACCEPT CTITLE.<br>STORE COR. CALL WANDA USING "DBSTOR" ,COR . IF ERRSTA NOT  $= 0$ DISPLAY 'TRAN2 STORE ERROR ' ERRSTA.<br>TRAN3. DISPLAY 'NAME: ' WITH NO ADVANCING. ACCEPT LNAME. DISPLAY 'COURSE NUMBER: ' WITH NO ADVANCING. ACCEPT CNO.<br>FIND STU. CALL WANDA USING "FINDC", STU, "FIRST".<br>IF ERRSTA NOT = 0 DISPLAY 'TRANS FIND STU ERROR ' ERRSTA ELSE **FIND COR** CALL WANDA USING "FINDC", COR, "FIRST" IF ERRSTA NOT  $= 0$ DISPLAY 'TRAN3 FIND COR ERROR ' ERRSTA ELSE DISPLAY 'GRADE: ' WITH NO ADVANCING ACCEPT GRADE STORE STUCOR CALL WANDA USING "DBSTOR" ,STUCOR IF ERRSTA NOT  $= 0$ DISPLAY 'TRAN3 STORE ERROR ' ERRSTA. ENTRY OSGET. ENTRY OBMODI. ENTRY DBDELE . ENTRY FINDPO. ENTRY FINDD. ENTRY FINDO.

Figure 4 - BUILD programs with DML statements converted to calls

- • -—-

~~~~~~~~~ ~~~~~~~~~~~~~~~~~~

--

Wand User's Guide Addendum **COMPREHENSIVE EXAMPLE** IDENTIFICATION DIVISION. PROGRAM-ID.RETR. PRIVACY KEY IS "KEEPOUT". ENVIRONMENT DIVISION. DATA DIVISION. SCHEMA SECTION. INVOKE SCHEMA STUREC. PROCEDURE DIVISION. OPEN AREA STUREC USAGE-MODE RETRIEVAL. IF ERRSTA NOT =  $0$ DISPLAY 'OPEN ERROR ' ERRSTA STOP RUN. DISPLAY 'STUDENT NAME: ' WITH NO ADVANCING. ACCEPT LNAME. PERFORM PROCESS UNTIL LNAME=SPACES. CLOSE AREA STUREC. IF ERRSTA NOT =  $0$ DISPLAY 'CLOSE ERROR ' ERRSTA. STOP RUN. PROCESS. FIND STU RECORD. IF ERRSTA NOT =  $0$ DISPLAY 'STUDENT FIND ERROR ' ERRSTA MOVE 0 TO ERRSTA ELSE PERFORM GETCOR UNTIL ERRSTA NOT = 0 IF ERRSTA NOT =  $307$ DISPLAY 'GET COURSE ERROR ' ERRSTA. DISPLAY 'STUDENT NAME: ' WITH NO ADVANCING. ACCEPT LNAME. MOVE 0 TO ERRSTA. GETCOR. **FIND NEXT STUCOR RECORD SC SET.** IF ERRSTA =  $0$ **GET STUCOR** IF ERRSTA  $\bullet$  0 FIND OWNER CS SET IF ERRSTA=0 **GET COR** IF ERRSTA =0 DISPLAY CNO, CTITLE, GRADE. Figure 5 - RETR programs with DML statements

and a great

Page 18

Wand User 's Guide Addendum Page 19 COMPREHENSIVE EXAMPLE IDENTIFICATION DIVISION . PROGRAM-ID. RETR. \*PRIVACY KEY IS "KEEPOUT" . ENVIRONMENT DIVISION . DATA DIVISION. \*SCHEMA SECTION . \*INVOKE SCHEMA STUREC . LINKAGE SECTION . 01 OH—LINKAGE . 05 FLAGS. 10 ERRSTA PlC 59(5) COMP. 10 FILLER PIC X(20) USAGE DISPLAY-7. 05 STU. 10 LNAME PIC X(10) USAGE DISPLAY-7.<br>10 TITLE PIC X(5) USAGE DISPLAY-7. 10 FILLER PIC X(5) USAGE DISPLAY-7. 05 COR. 10 CNO PlC K(S) USAGE DISPLAY—7 . 10 CREDITS PlC S9(5) COMP. 10 CTITLE PIC X(20) USAGE DISPLAY-7. 10 FILLER PIC X(5) USAGE DISPLAY-7. 05 STUCOR. 10 GRADE PIC X(2) USAGE DISPLAY-7. 05 SETS. 10 SC PlC S9(5) COMP. 10 CS PlC S9(5) COMP. PROCEDURE DIVISION.<br>ENTRY COB USING DB-LINKAGE. OPEN AREA STUREC USAGE-MODE RETRIEVAL.<br>CALL WANDA USING "DBOPEN","STUREC ","KEEPOUT CALL WANDA USING "DBOPEN" ,"STUREC " ,"KEEPOUT " ,0. IF ERRSTA NOT  $= 0$ DISPLAY 'OPEN ERROR ' ERRSTA STOP RUN . DISPLAY 'STUDENT NAME: ' WITH NO ADVANCING. ACCEPT LINAME. PERFORM PROCESS UNTIL LNAME=SPACES.<br>CLOSE AREA STUREC. CALL. WANDA USING "DBCLOS" . IF ERRSTA NOT — 0 DISPLAY 'CLOSE ERROR ' ERKSTA. STOP RUN . PROCESS. FIND STU RECORD. CALL WANDA USING "FINDC", STU, "FIRST".<br>IF ERRSTA NOT = 0 DISPLAY STUDENT FIND ERROR ' ERRSTA MOVE 0 TO ERRSTA ELSE PERFORM GETCOR UNTIL ERRSTA NOT = 0 IF ERRSTA NOT = 307<br>DISPLAY 'GET COURSE ERROR ' ERRSTA. DISPLAY 'STUDENT NAME: ' WITH NO ADVANCING. ACCEPT LNAME .

 $~\bullet~$   $~\bullet~$   $~\bullet$ 

 $~\ddot{}~$ 

•

 $\mathbf{r} = \mathbf{r} \cdot \mathbf{r} + \mathbf{r} \cdot \mathbf{r}$ 

 $\overline{a}$ '•' 1

 $\mathbf{r}$ 

~~~~~~~

Wand User's Guide Addendum Page 20 **COMPREHENSIVE EXAMPLE** MOVE 0 TO ERRSTA. GETCOR.  $\bullet$ FIND NEXT STUCOR RECORD SC SET. CALL WANDA USING "FINDPO", "NEXT ", SC, STUCOR. IF ERRSTA =  $0$ ٠ **GET STUCOR** CALL WANDA USING "DBGET", STUCOR IF ERRSTA =  $0$ ٠ FIND OWNER CS SET CALL WANDA USING "FINDO", CS IF ERRSTA=0 **GET COR** CALL WANDA USING "DBGET", COR IF ERRSTA =0 DISPLAY CNO, CTITLE, GRADE. ENTRY DBSTOR. ENTRY DBMODI. ENTRY DBDELE. ENTRY FINDD. ENTRY FINDAP. Figure 6 - RETR program with DML statements coverted to calls

 $-1$ 

 $\mathcal{L}$ 

## DISTRIBUTION LIST

Department of the Navy - Office of Naval Research

Data Base Management Systems Project

Defense Documentation Center (12) Cameron Station Alexandria, VA 22314

Office of Naval Research (6) Arlington, VA 22217

Office of Naval Research Branch Office, Chicago 536 South Clark Street Chicago, Illinois 60605

New York Ar a Office 715 Broadway - 5th Floor New York, NY 10003

Dr. A. L. Slafkosky Scientific Advisor Commandant of the Marine Corps  $(Code RD-1)$ Washington, DC 20380

Office of Naval Research  $Code$  458 Arlington, VA 22217

Mr. E. H. Gleissner Naval Ship Research and Development Center Computation & Mathematics Dept. Bethesda, MD 20084

Mr. Kim B. Thompson Technical Director Information Systems Division  $(OP-911G)$ Office of Chief of Naval Operations Washington, DC 20350

Professor Omar Wing Columbia University Dept of Electrical Engineering and Computer Science New York, NY 10027

Office of Naval Research (2) Information Systems Program Code  $437$ Arlington, VA 22217

Office of Naval Research Code 102IP Branch Office, Boston 495 Summer Street Boston, MA 02210

Office of Naval Research Branch Office, Pasadena 1030 East Green Street Pasadena, CA 91106

Naval Research Laboratory (6) Technical Information Division Code 2627 Washington, DC 20375

Office of Naval Research Code 455 Arlington, VA 22217

Naval Electronics Laboratory Center Advanced Software Technology Division Code 5200 San Diego, CA 92152

Captain Grace M. Hopper NAICOM/MIS Planning Branch  $(OP-916D)$ Office of Chief of Naval Operations Washington, DC 20350

Bureau of Library and Information Science Research Rutgers - The State University 189 College Avenue New Brunswick, NJ 08903 Attn: Dr. Henry Voos

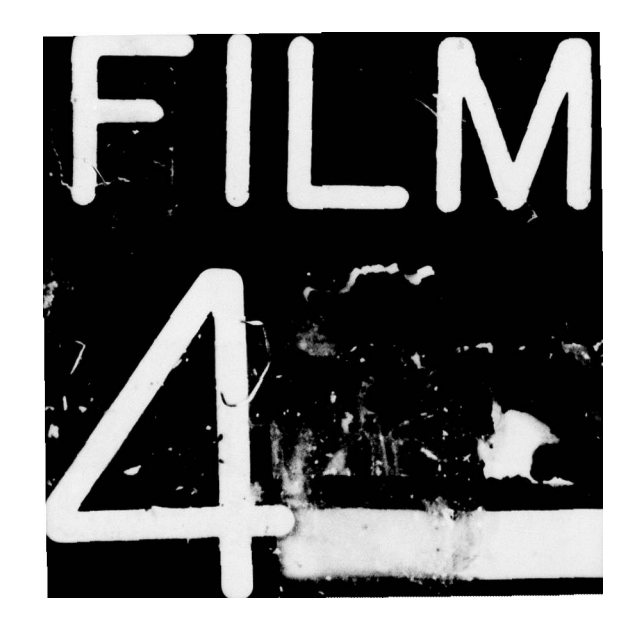

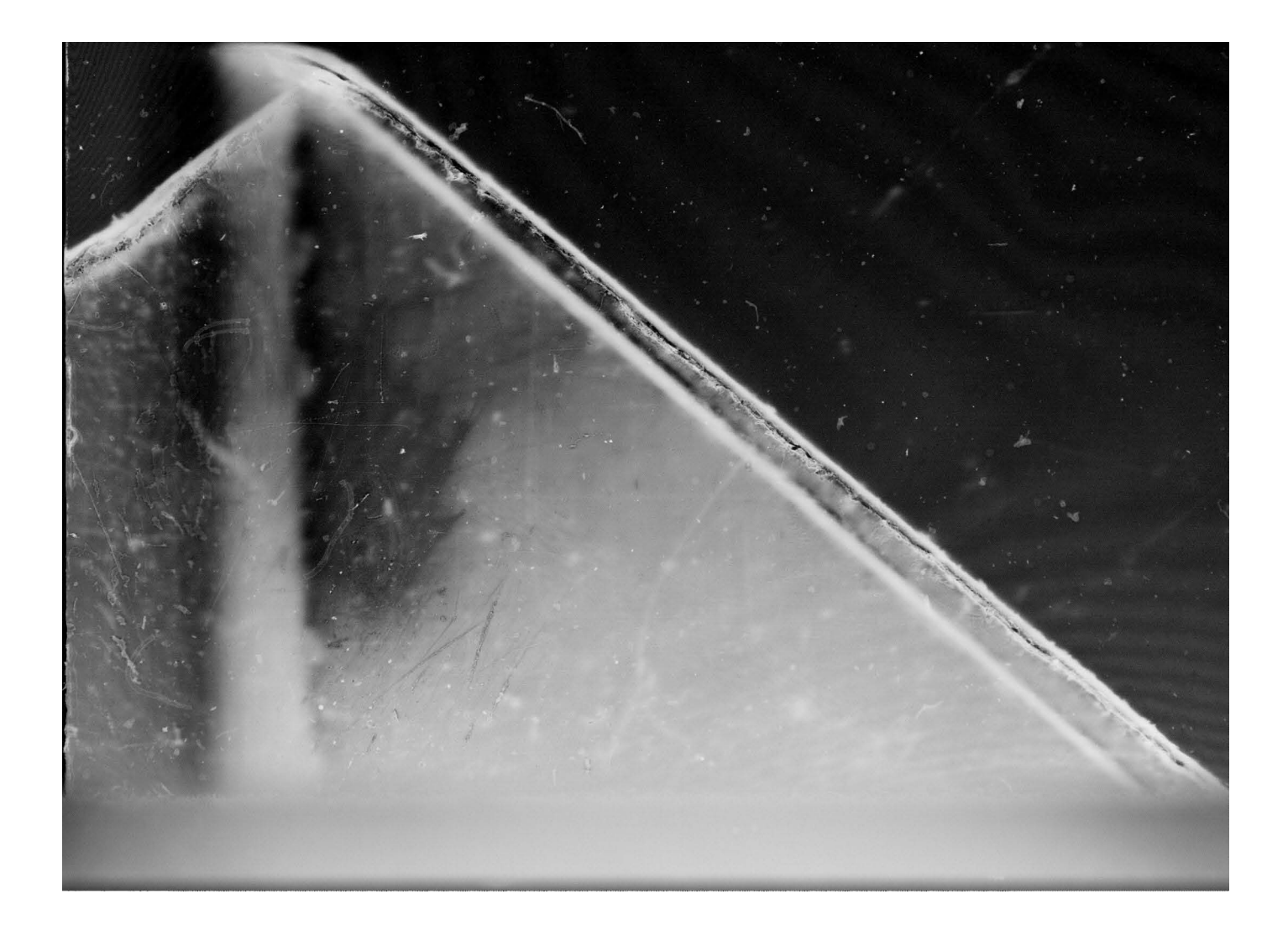